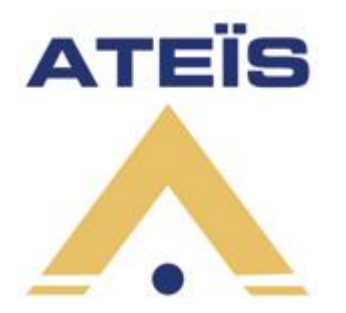

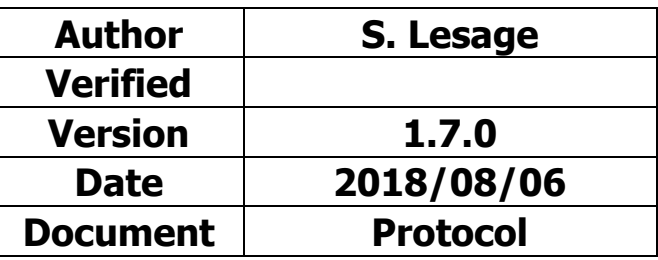

# **VNB Command Framework 1.7.0**

# For VNB, PMIP-X, Vox@xxx and TSIP

# **Table of contents**

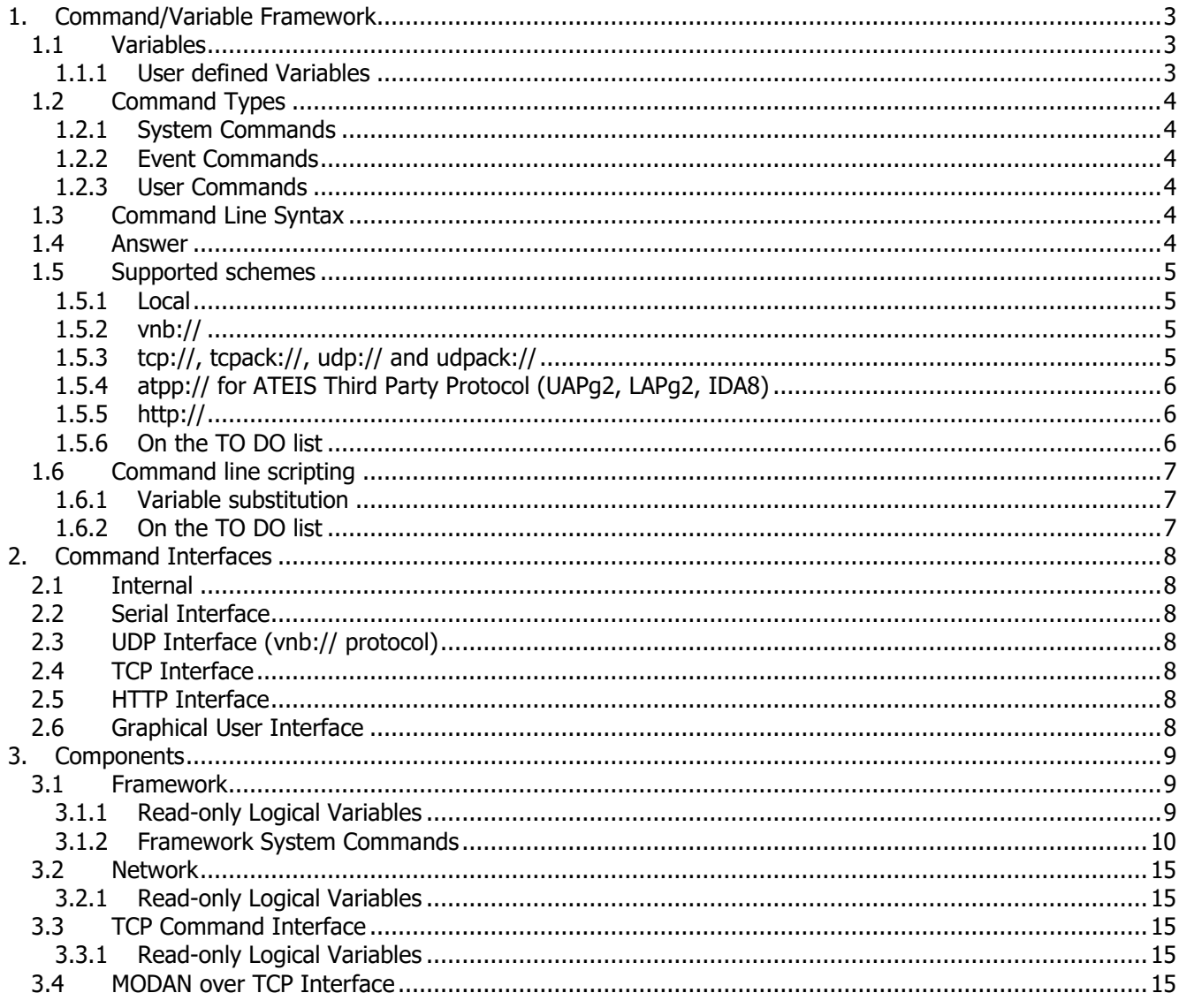

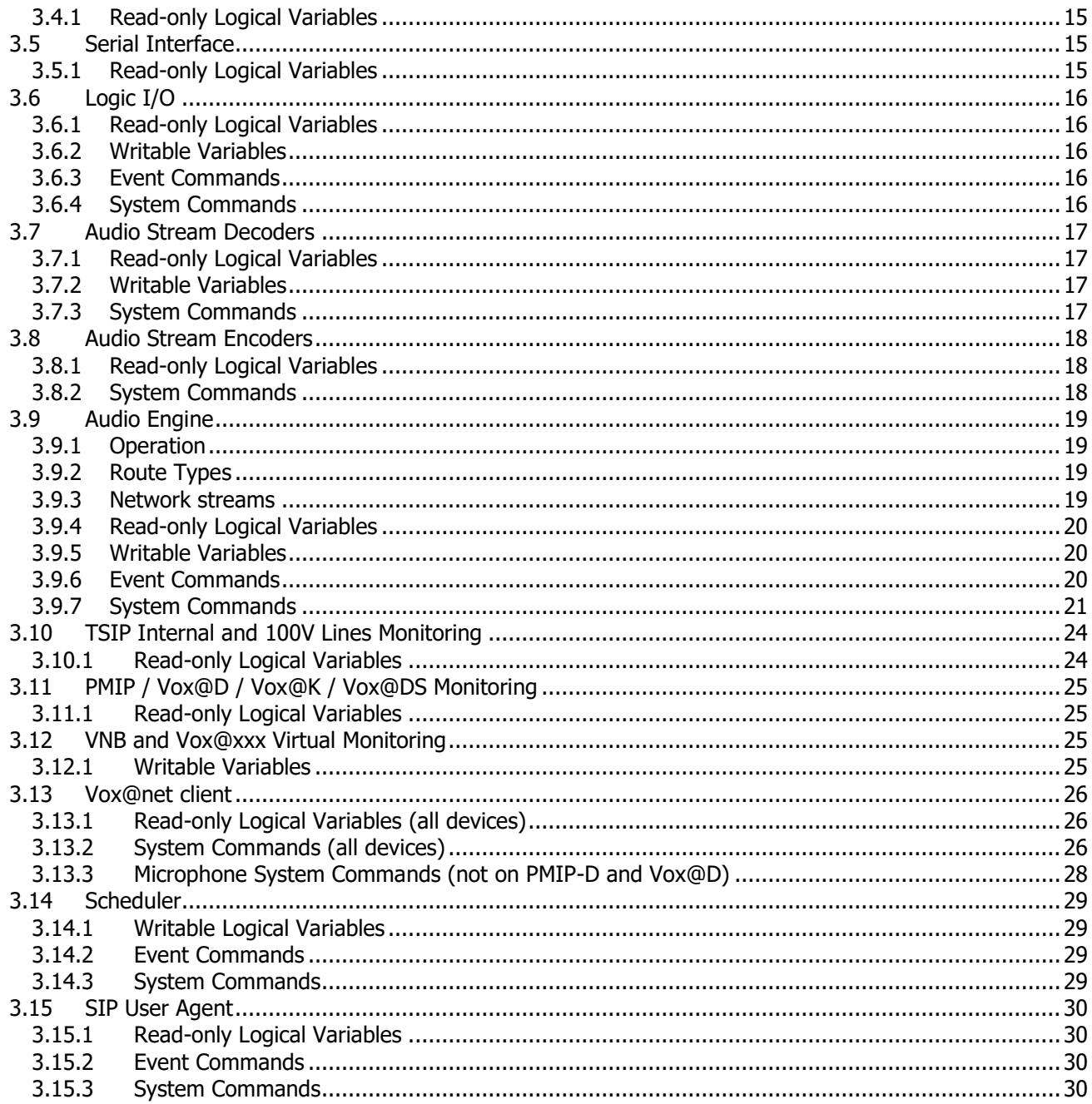

## <span id="page-2-0"></span>**1. Command/Variable Framework**

All VNB based products (VNB, PMIP-x, Vox@xxx, TSIP) have a common framework where each firmware component provides a set of commands it can execute and variables to show/change its state.

Firmware Components are basically OS threads that can manage:

- basic I/O hardware like network, serial interface, contacts inputs, relay outputs, audio I/O
- high-level functions like audio routing, audio network streaming, SIP calls, Vox@net client, scheduler, GUI and the command framework itself.

This framework is available for:

- internal use, for example when triggered by a logical input
- external use, for control by an external system via HTTP, TCP, UDP or serial link
- remote control, to control external devices via HTTP, TCP or UDP or serial link

#### <span id="page-2-1"></span>**1.1 Variables**

Framework components register variables that can be used to control a parameter or read their state. They can be of any type (Boolean, Integer, String).

In particular, **Read-only Logical Variables** show the current state of the components:

- A logical variable has a Boolean value which can be 0 or 1.
- For "normal" variables, 1 usually means active, and 0 inactive.

They can be declared as **State Variables**:

- 1 means OK, 0 means fault.
- They account in the global state in the device (logical AND of all state variables).

You can modify the value of **Writable Variables** with the **Framework System Commands**.

Refer to /variablestate.html web page for a list of all variables of a particular device.

**Boolean Variables** can be assigned to Logical Outputs.

You can create user-defined [Event Commands](#page-3-2) which are triggered when a Variable changes.

#### <span id="page-2-2"></span>1.1.1 **User defined Variables**

Via the "User" component, you can create your own variables. An integer variable will be limited by min and max values. On reset, all variables can have a defined initial value, or reload the previously set value.

Go to /variablesconfig.html web page to configure your variables.

## <span id="page-3-0"></span>**1.2 Command Types**

#### <span id="page-3-1"></span>1.2.1 **System Commands**

System commands are the built-in commands registered by the various components. These are described further in this document for each component.

Refer to /commands.html web page for a list of all system commands of a particular device.

### <span id="page-3-2"></span>1.2.2 **Event Commands**

Event commands are also declared by the framework components, but there is no built-in action. They are a place-holder where the user writes a command script. Execution is triggered by the owner component when a particular event happens.

These are described further in this document for each component.

Refer to /events.html web page for a list of all events of a particular device and enter your command scripts.

## <span id="page-3-3"></span>1.2.3 **User Commands**

You can define your own commands with your own parameters and implement the actions to execute with a command script (TODO: optionally returning your own values)

This is useful in many scenarios:

- you have the same commands to execute in multiple places, with different parameters.
- you want to execute multiple commands within a single key of a PMIP-D / Vox@D.
- you want to define your own protocol for the command line interface (TCP or serial)

Go to /commands.html web page to create your own commands.

#### <span id="page-3-4"></span>**1.3 Command Line Syntax**

The command strings use the URL syntax as described by [RFC 1738 for Uniform Resource Locators.](http://tools.ietf.org/html/rfc1738)

```
scheme://host:port/command?param1=value1&param2=value2&param3=value3...
```
Scheme, host and port are optional and used only in order to control a remote device. When you specify a host with an IP address, then you must also specify the scheme.

Command is of course mandatory.

Parameters are optional, depending on the command or third party protocol.

Command and parameters are case insensitive.

Parameters values must be ["percent encoded".](http://en.wikipedia.org/wiki/Percent-encoding) In particular, if you want to use, "&", "%", "=" or "+" characters you must encode them to %26, %25, %3D, or %2B. Also, you should not insert spaces, but the parser is tolerant.

#### <span id="page-3-5"></span>**1.4 Answer**

Responses are formatted using SGML/XML style, terminated by <CR><LF>.

"<ACK/>" is returned when the command executed successfully.

"<NACK>error string</NACK>" is returned when the command failed. "<NACK/>" is returned is there is no detail available.

Commands can also return XML structured data for "[get](#page-9-1)" requests.

#### <span id="page-4-0"></span>**1.5 Supported schemes**

#### <span id="page-4-1"></span>1.5.1 **Local**

This is the common case, no scheme, no host, no port. The command executes inside the device.

Example, start/stop a SIP call: call?to=user@192.168.10.171

#### <span id="page-4-2"></span>1.5.2 **vnb://**

Default port is 12302.

Because TCP needs a connection handshake and is too slow for retries, and because raw UDP is unreliable, this is the preferred protocol to control other VNB Framework based devices (VNB, PMIP-x, Vox@xxx, TSIP).

The device sends the plain text command over UDP. The host must answer within 300 ms. For reliability, the device retries up to 2 times after a 100 ms time-out.

Example, activate Relay 2 of a remote VNB: vnb://192.168.10.159/set?remout2=1

## <span id="page-4-3"></span>1.5.3 **tcp://, tcpack://, udp:// and udpack://**

Default port is 12302. For TCP, the device connects to the specified host, with 300 ms time-out. For UDP, there is no connection.

The command string is sent without the initial / character.

If there are no parameters, the command is "percent decoded", it allows you to send **binary data**:  $\frac{1}{8}$ xy sequences are replaced by the character whose code is  $xy$  in hexadecimal. In this case, if you want to use "?", or "%" characters you must "percent encode" them to  $23f$  or  $25$ .

For "**ack**" schemes, the device waits for a response from the host for 300 ms. If the answer begins with the string "<ACK" or character <ACK> =  $0 \times 0.6$ , then it returns a successful result.

Time-out and other responses are considered a failure.

Example, write 1 to parameter C001 of an UAPg2/LAPg2/IDA8 using Third Party Protocol: udpack://192.168.10.220:19761/%02WC0011%03%5C%0D

## <span id="page-5-0"></span>1.5.4 **atpp:// for ATEIS Third Party Protocol (UAPg2, LAPg2, IDA8)**

Default port is 19761.

The command is encapsulated between  $\langle \text{STX} \rangle$  and  $\langle \text{ETX} \rangle$  + checksum +  $\langle \text{CR} \rangle$ , and sent over UDP.

The device waits for a response from the host for 300 ms. If the answer begins with the character  $\langle ACK \rangle = 0 \times 0.6$ , then it returns a successful result.

For UAPg2, LAPg2 and IDA8 devices, the command must be formatted according to the Ateis Third Party Protocol:

- 1 character for the command type (W to write, I to increment, D to decrement, M for master preset)

- 4 characters for the parameter name

- optional digits for the parameter value

Example, write 3.5 to parameter C005: atpp://192.168.10.215/WC0053.5

Example, increment parameter C002 by 4: atpp://192.168.10.215/IC0024

## <span id="page-5-1"></span>1.5.5 **http://**

Default port is 80.

The device connects to the specified host, with 300 ms time-out. Then it issues a GET request, and waits for the response for another 300 ms.

Only the response code is examined (not the content). If it is  $HTTP/1.x 200 OK$ , then it returns a successful result. Time-out and other answers are considered a failure.

Example, start Audio Stream Decoder 1 of a remote PMIP: http://192.168.10.159/decode?channel=1&mode=1&addr=225.1.2.3&port=8000

#### 1.5.6 **On the TO DO list**

- <span id="page-5-2"></span>com1:
- mailto:

## <span id="page-6-0"></span>**1.6 Command line scripting**

### <span id="page-6-1"></span>1.6.1 **Variable substitution**

You can use the value of a variable with the following syntax:  $\S$ {variable id}

#### **Example:**

On a PMIP-D or Vox@D, you want keys to control the background music of 10 devices by changing the stream address of their audio decoder.

You define a string variable named stream and in the associated "streamchanged" event:

```
vnb://192.168.10.170/music?src=udp://&addr=${stream}&dst=1
...
vnb://192.168.10.179/music?src=udp://&addr=${stream}&dst=1
```
#### Now in the PMIP-D, you can define some keys:

```
Label1=Music 1
Func1=COMMAND
Param1=set?stream=225.0.0.1:8001
...
Label4=Music 4
Func4=COMMAND
Param4=set?stream=225.0.0.4:8004
```
## 1.6.2 **On the TO DO list**

- <span id="page-6-2"></span>generalization of  $\{...\}$  syntax for expression evaluation
- conditional execution with if/else/endif keywords
- early exit and user defined return value with return keyword

# <span id="page-7-1"></span><span id="page-7-0"></span>**2. Command Interfaces**

# **2.1 Internal**

Internal command execution happens when a user-defined command script is executed [\(User Commands](#page-3-3) or [Event Commands,](#page-3-2) for example, by activation of a logical input). There is course, no way to know if execution succeeded or to retrieve the answer.

# <span id="page-7-2"></span>**2.2 Serial Interface**

On the VNB, Vox@EX/IEX/FDX/AMP/IO and TSIP, you can configure the serial port as command line interface.

Commands strings must be terminated by the  $\langle CR \rangle = 0x0D$  character. Response can be  $\langle ACK \rangle = 0x06$ ,  $\langle NAK \rangle = 0x15$  or XML data.

# <span id="page-7-3"></span>**2.3 UDP Interface (vnb:// protocol)**

Always active on port 12302. You can use a program like [UDP Test Tool](http://www.google.fr/search?hl=fr&q=udptesttool) to experiment.

## Protocol Implementation Detail:

When sending a new command, the client must initialize a new socket to use a new source port. When retrying, it must keep the same source port.

When a receiving a command, the host must parse a list of recently executed commands (source address, source port, command, result), in order to detect a retry.

If a previous identical command is found, it's a retry because the client didn't receive the answer in time, then the host does NOT execute the command again, it reads the original result back.

For a new command, it is executed and the result is stored in the MRU list.

Then the plain text result is sent back to the device over UDP.

# <span id="page-7-4"></span>**2.4 TCP Interface**

You must configure it in Vox@net mode. Usual port is 12302. Only 1 connection is served. Commands strings must be terminated by the <CR><LF> sequence. You can use any telnet program like [PuTTY](http://www.putty.org/) to open a raw interactive session and experiment.

## <span id="page-7-5"></span>**2.5 HTTP Interface**

The embedded web server will try to execute any unknown page as a command. It returns HTTP 200 OK with the answer as  $texttext{text}$   $\text{text}$   $\text{text}$  data, or the classical HTTP error 404 if no command found. You can experiment with your favorite web browser, try<http://192.168.10.159/info> for example.

## <span id="page-7-6"></span>**2.6 Graphical User Interface**

On the PMIP-D and Vox@D, you can define keys to execute a command when pressed or released, using COMMAND, LATCHCOMMAND and COMMANDSEL functions. The color of the key will change to indicate the success or failure status.

## <span id="page-8-1"></span><span id="page-8-0"></span>**3. Components**

#### **3.1 Framework**

## <span id="page-8-2"></span>3.1.1 **Read-only Logical Variables**

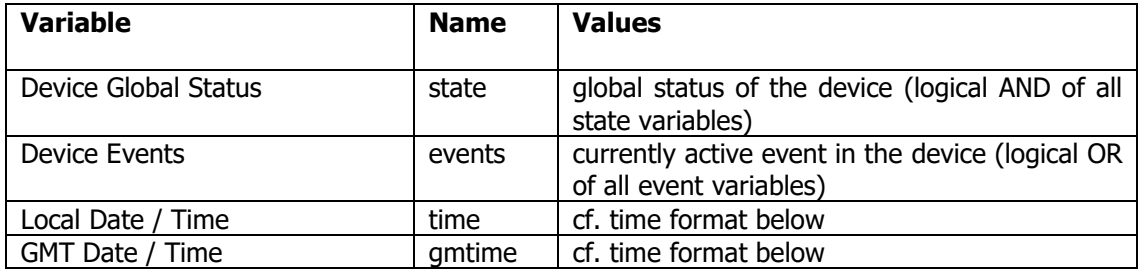

## **3.1.1.1 Date / time format**

On a get, the time value is formatted as described in [RFC 2822 for Internet Messages.](http://tools.ietf.org/html/rfc2822#section-3.3)

Example: get?time

```
\rightarrow <state><var id="time" value="Mon, 4 May 2009 16:37:23"/></state>
```
On a set, the input parser is more tolerant:

```
1. extended RFC 2822:
[ day-of-week [ "," ] ] day monthname year hour ":" minute ":" second
2. classical:
[ day-of-week [ "," ] ] day "/" month "/" year hour ":" minute ":" second
Examples: set?time=4 May 09 16:37:23
```
<span id="page-8-3"></span>set?time=Mon 4/5/2009 16:37:23 set?time=04/05/09 16:37:23

 $\rightarrow$  <ACK/>

#### <span id="page-9-0"></span>3.1.2 **Framework System Commands**

#### **3.1.2.1 Device information**

Command: info

Parameters: none

Examples: <info product="VNB" version="1.1.15" boot="1.2.3" hostname="VNB" reset="2016-10-03 14:16:37" />

```
<info product="TSIP" version="1.2.1" boot="1.3.0" hostname="TSIP" />
reset="2016-10-03 14:16:37" />
```
#### <span id="page-9-1"></span>**3.1.2.2 Get Variable(s) Value**

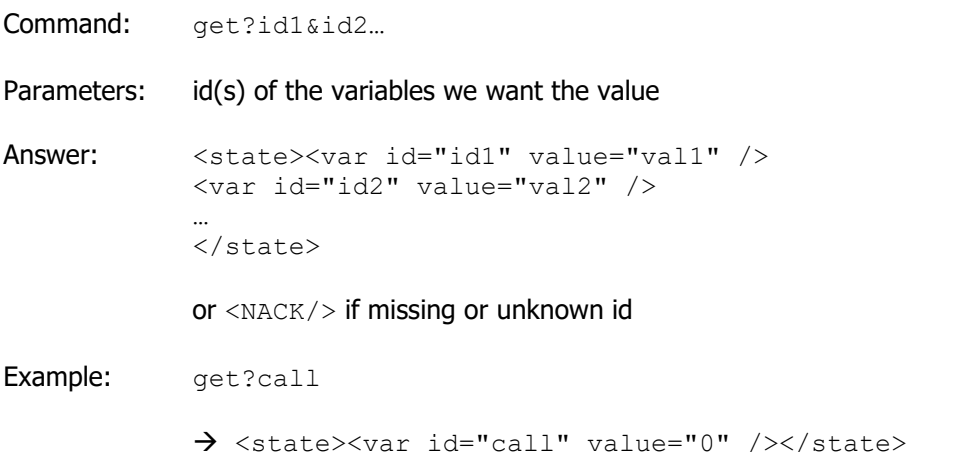

#### **3.1.2.3 Get all State Variables**

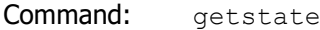

Parameters: none

Example: <state><var id="remin1state" value="1" /> ... </state>

#### **3.1.2.4 Get Faulty State Variables**

- Command: getfaults
- Parameters: none

Example: <state><var id="state" value="0" /> <var id="modanconn" value="0" /> <var id="msg1filemissing" value="0" /></state>

### **3.1.2.5 Reset Variable(s) Value**

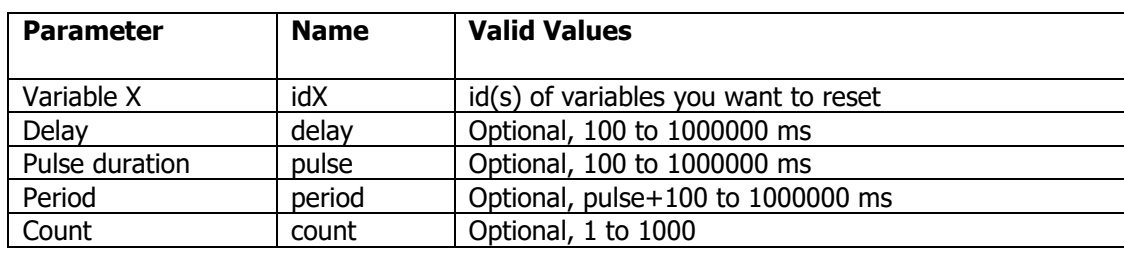

Commands: reset?id1&id2…

Answer:  $\langle ACK/>$  or  $\langle NACK/>$  if unknown variables / invalid value

NB: delay parameter is independent of the others. pulse is an optional delay before setting the variable back to its maximal value. You cannot use period without pulse. Then period must be greater than pulse+100. You cannot use count without period. If count is not given, then operation will repeat forever.

Using reset/set/inc/dec/toggle without time control parameters will cancel the previous operation.

## **3.1.2.6 Set Variable(s) Value**

Commands: set?id1=value1&id2=value2…

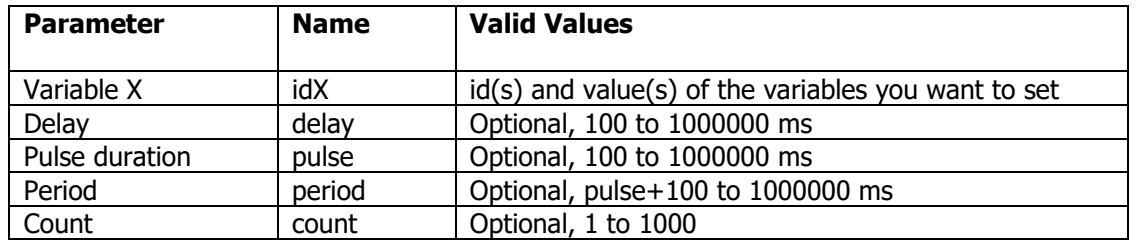

Answer:  $\langle ACK/>$  or  $\langle NACK/>$  if unknown variables / invalid value

NB: delay parameter is independent of the others. pulse is an optional delay before setting the variable back to its minimal value. You cannot use period without pulse. Then period must be greater than pulse+100. You cannot use count without period. If count is not given, then operation will repeat forever.

Using reset/set/inc/dec/toggle without time control parameters will cancel the previous operation.

## **3.1.2.7 Increment Integer Variable(s) Value**

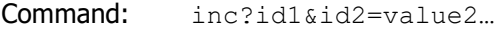

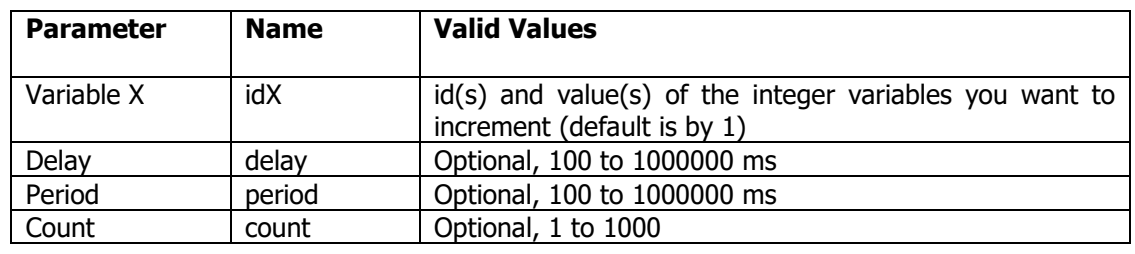

Answer: <ACK/> or <NACK/> if unknown / not integer / upper limit reached / invalid

NB: delay parameter is independent of the others. You cannot use count without period.

Using reset/set/inc/dec/toggle without time control parameters will cancel the previous operation.

## **3.1.2.8 Decrement Integer Variable(s) Value**

Command: dec?id1=value1&id2…

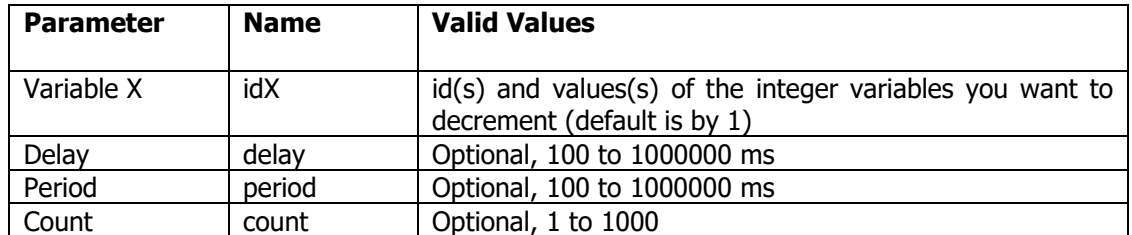

Answer: <ACK/> or <NACK/> if unknown / not integer / bottom limit reached / invalid

NB: delay parameter is independent of the others. You cannot use count without period.

Using reset/set/inc/dec/toggle without time control parameters will cancel the previous operation.

### **3.1.2.9 Toggle Logical Variable(s) Value**

Command: toggle?id1&id2…

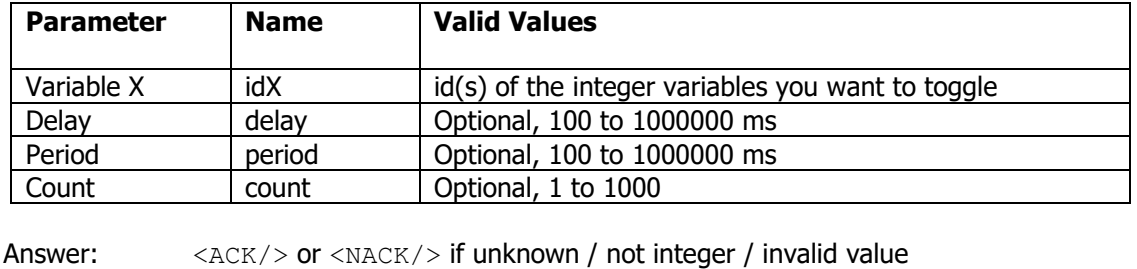

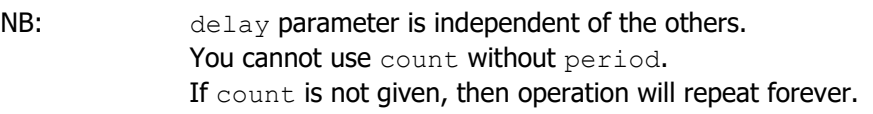

Using reset/set/inc/dec/toggle without time control parameters will cancel the previous operation.

#### **3.1.2.10 Run/repeat command with delay / period**

Command: run

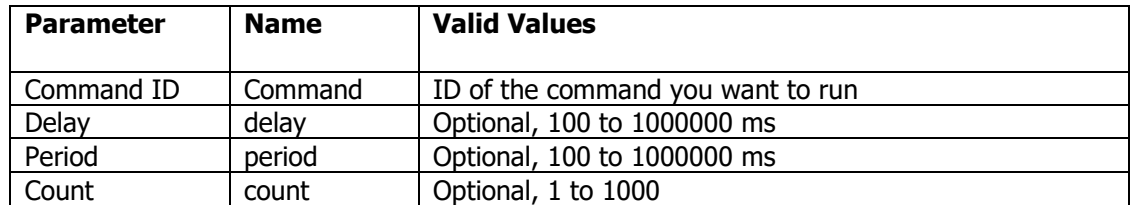

Answer: <ACK/> or <NACK/> if unknown / not integer

 $NB:$  delay parameter is independent of the others. You cannot use count without period.

#### **3.1.2.1 Watch Variable(s) to get change notifications**

Command: watch?id1&id2…

Parameters: id(s) of the variables you want to watch

Answer: <ACK/> or <NACK/> if unknown variables

Example: watch?remin1

When switching the contact input 1, you will be notified:

<state><var id="remin1" value="1" /></state>

<state><var id="remin1" value="0" /></state>

Remarks: This works only for the TCP command interface, and is reset when disconnected.

## **3.1.2.2 Append item to a comma-separated list string**

Command: append?id=value…

Parameters: id of the string variable you want to append a new item to

Answer: <ACK/> or <NACK/> if unknown / not string variable

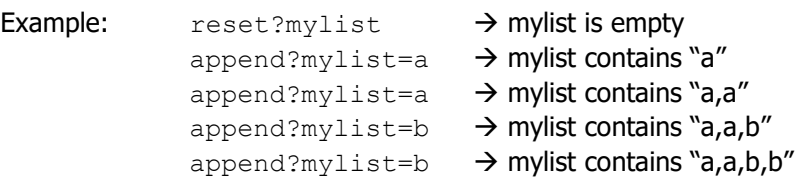

#### **3.1.2.3 Append string to build a comma-separated list with unique values**

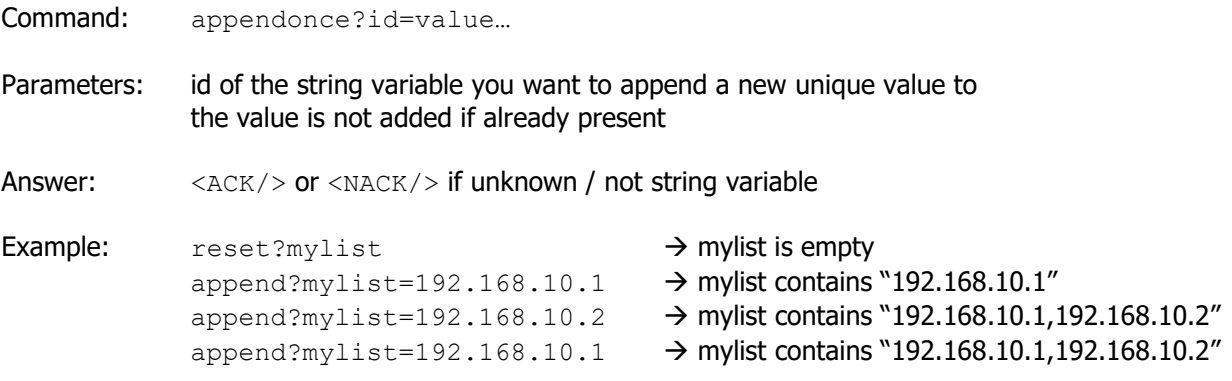

## **3.1.2.4 Remove item from a comma-separated list string**

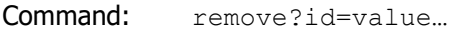

Parameters: id of the string variable you want to remove an item from

Answer:  $\langle ACK/>$  or  $\langle NACK/>$  if unknown / not string variable

Example: reset?mylist  $\rightarrow$  mylist is empty  $append?mylist=192.168.10.1$   $\rightarrow$  mylist contains "192.168.10.1"  $a$ ppend?mylist=192.168.10.2  $\rightarrow$  mylist contains "192.168.10.1,192.168.10.2" remove?mylist=192.168.10.1 mylist contains "192.168.10.2"

## <span id="page-14-0"></span>**3.2 Network**

# <span id="page-14-1"></span>3.2.1 **Read-only Logical Variables**

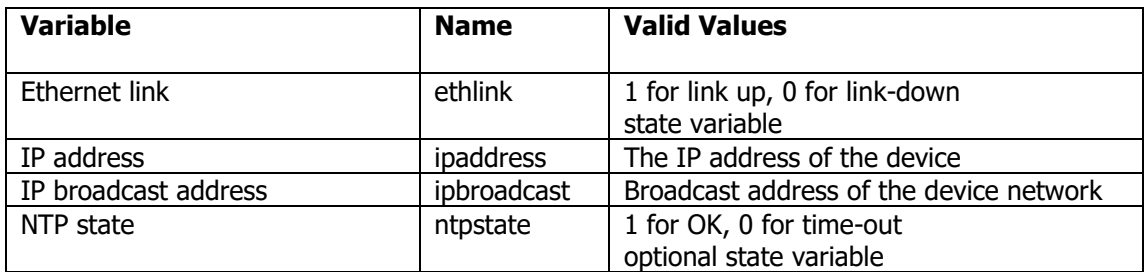

## <span id="page-14-2"></span>**3.3 TCP Command Interface**

## <span id="page-14-3"></span>3.3.1 **Read-only Logical Variables**

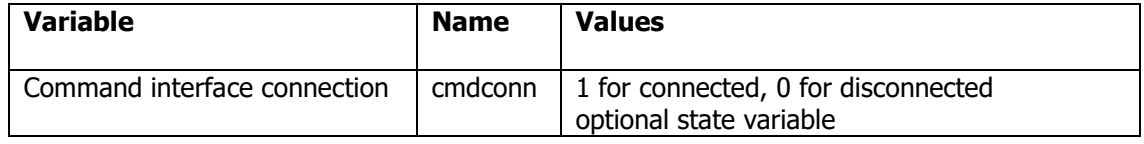

## <span id="page-14-4"></span>**3.4 MODAN over TCP Interface**

## <span id="page-14-5"></span>3.4.1 **Read-only Logical Variables**

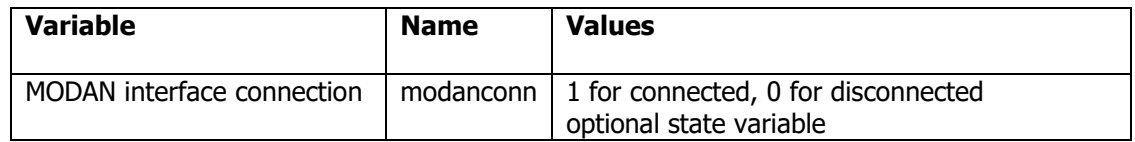

## <span id="page-14-6"></span>**3.5 Serial Interface**

## <span id="page-14-7"></span>3.5.1 **Read-only Logical Variables**

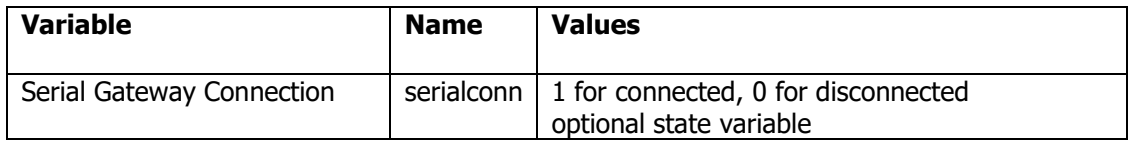

## <span id="page-15-0"></span>**3.6 Logic I/O**

## <span id="page-15-1"></span>3.6.1 **Read-only Logical Variables**

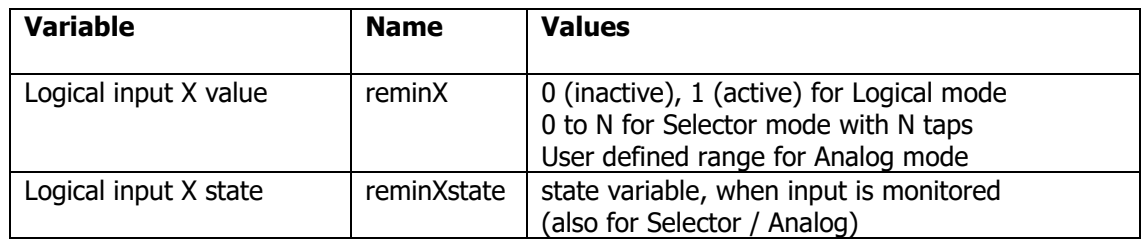

## <span id="page-15-2"></span>3.6.2 **Writable Variables**

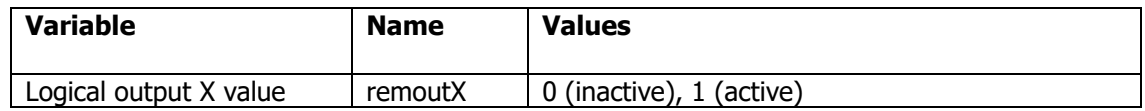

Remark: These variables are virtual and do not directly drive the output hardware.

You must assign it to your physical output in the Logic Configuration page.

Example: set?remout2=1

 $\rightarrow$  <ACK/>

#### <span id="page-15-3"></span>3.6.3 **Event Commands**

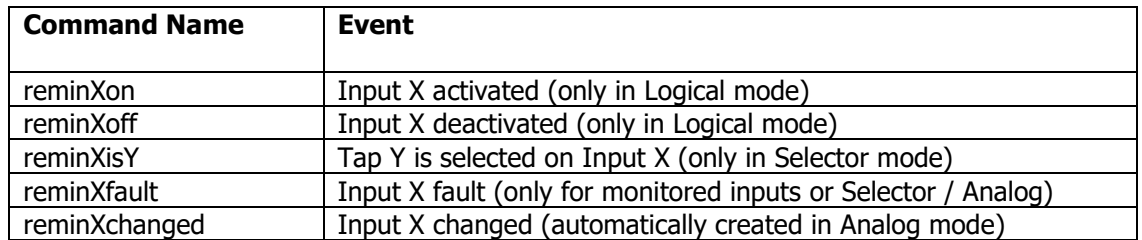

#### <span id="page-15-4"></span>3.6.4 **System Commands**

### **3.6.4.1 Control Output**

Command: remout

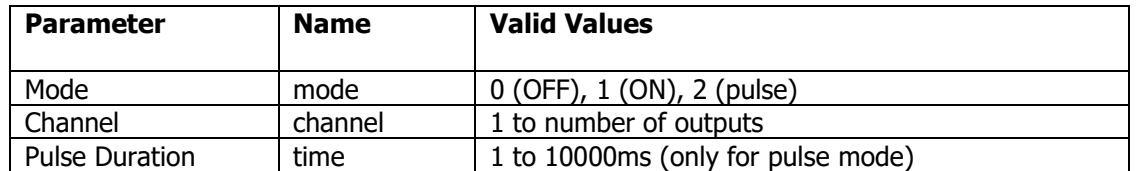

Answer: <ACK/> or <NACK/> if unknown parameter or value out of range

Remark: This command controls the value of the virtual "remoutx" variable.

You must assign it to your physical output in the Logic Configuration page.

#### <span id="page-16-0"></span>**3.7 Audio Stream Decoders**

#### <span id="page-16-1"></span>3.7.1 **Read-only Logical Variables**

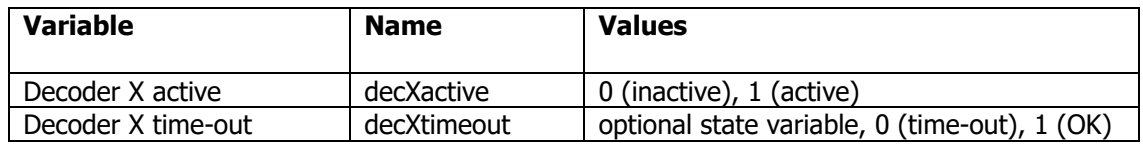

#### <span id="page-16-2"></span>3.7.2 **Writable Variables**

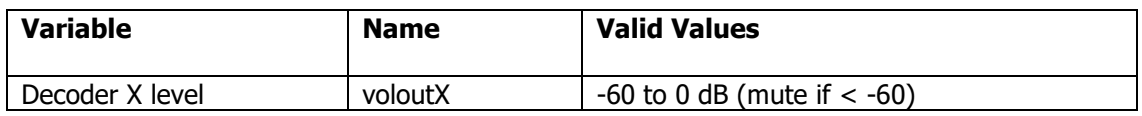

#### <span id="page-16-3"></span>3.7.3 **System Commands**

Command: decode

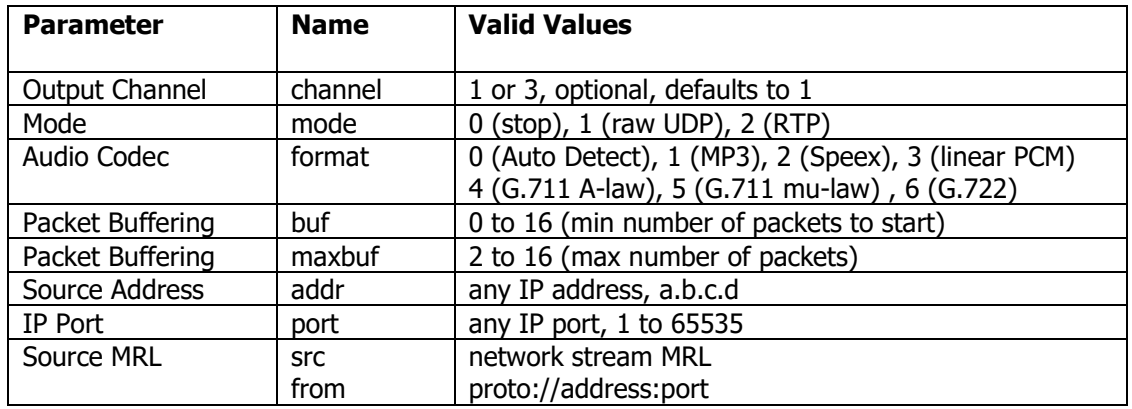

Answer:  $\langle ACK/>$  or  $\langle NACK/>$  if unknown parameter or out of range value

NB: Parameters not specified are left unchanged (default config/previous command).

If addr is multicast, the device sends IGMP join/leave group messages.

In unicast or broadcast mode,  $addr$  can be used to filter the source, but in general there's no reason to filter, so set addr=0.0.0.0.

Examples: decode?from=rtp://225.6.7.8:6000 decode?src=udp://192.168.10.98:8000 decode?src=udp://0.0.0.0:0

> decode?channel=2&mode=1&addr=225.1.2.3&port=8000 decode?channel=2&mode=0

#### <span id="page-17-0"></span>**3.8 Audio Stream Encoders**

#### <span id="page-17-1"></span>3.8.1 **Read-only Logical Variables**

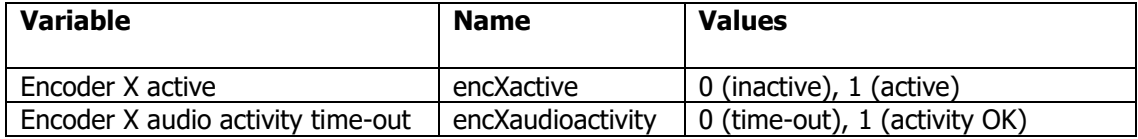

### <span id="page-17-2"></span>3.8.2 **System Commands**

Command: encode

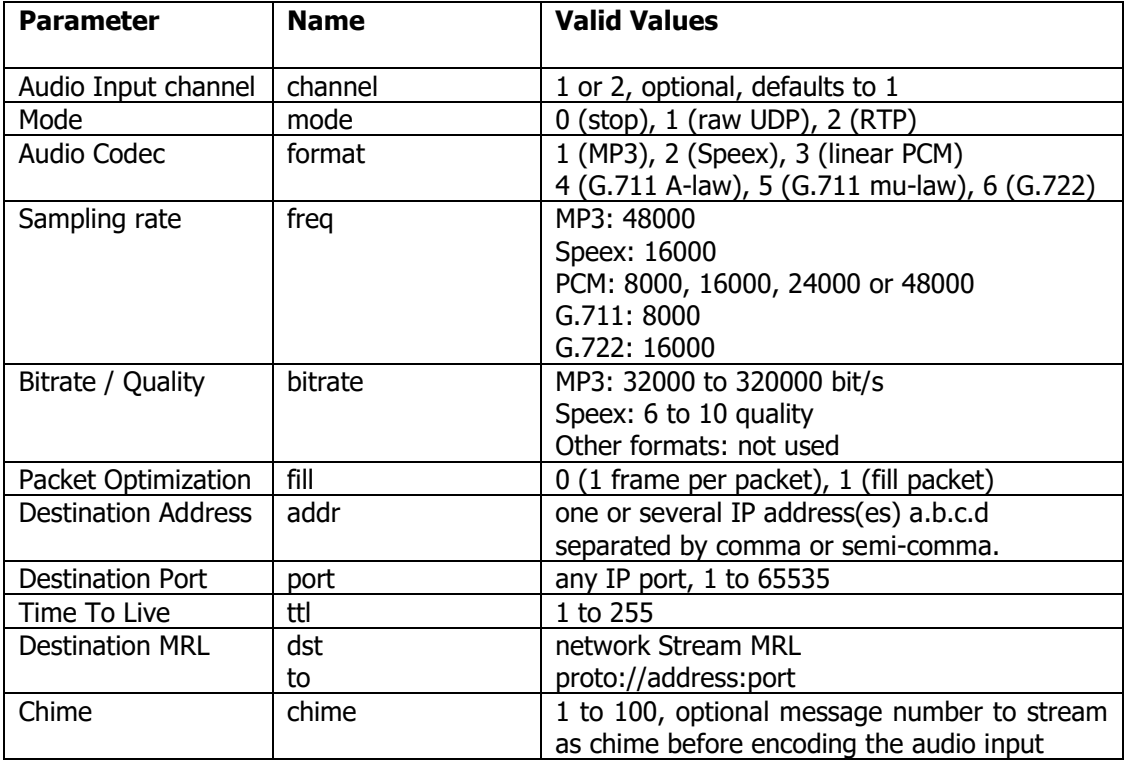

Answer: <ACK/> or <NACK/> if unknown parameter or out of range value

NB: Parameters not specified are left unchanged (default config/previous command).

Examples: encode?to=rtp://225.6.7.8:6000 encode?dst=udp://192.168.10.255:8000&chime=1 encode?dst=udp://0.0.0.0:0  $\rightarrow$  stop

> encode?channel=2&mode=1&format=1&addr=225.1.2.3&port=8000 encode?channel=2&mode=0

encode?channel=1&mode=2&format=2&addr=192.168.10.1,192.168.10.2, 192.168.10.3&port=8010

## <span id="page-18-0"></span>**3.9 Audio Engine**

#### <span id="page-18-1"></span>3.9.1 **Operation**

The Audio Engine maintains a list of active "audio routes".

An audio route is composed of:

- $\circ$  Owner: the component which started the route (MODAN, Command, Framework, ...)
- o Route type: defines how it behaves when interrupted by higher priority sources
- o Audio source: analog inputs, user-defined decoder, message, network stream, SIP call
- o Audio level
- o Priority: only for network streams
- o Target outputs: 0 dB lines or amplified speaker "zones"

Whenever a new route is started, modified, or stopped, the Audio Engine updates the list, re-computes the source for all outputs and starts/stops automatic audio stream decoders as needed.

NB: Routes created via the MODAN or TCP command interfaces will automatically be cancelled on disconnection.

## <span id="page-18-2"></span>3.9.2 **Route Types**

o Permanent music

The route persists as long as it's not replaced or canceled by routing "none" in target outputs. A new permanent route will replace and/or cancel previous routes. It does **NOT** interact with normal routes.

o Partial Stop on interruption

This is the **default** paging mode. When a higher priority source is routed, interrupted outputs are removed from the target outputs. When the source is not used anymore, the route is deleted.

o Cancel All on interruption

This is generally used for **Microphone Call Stations**.

When a higher priority source is routed and interrupts at least one of the target outputs, then the whole route is canceled and deleted.

o Suspend on interruption

This is the standard mode for **Evacuation Messages**. The route persists as long as it's not explicitly stopped.

When a higher priority source is routed, it can interrupt one or more target outputs, but the route remains, the source is "suspended" on interrupted outputs.

When the higher priority source is stopped, then the suspended outputs are active again.

## <span id="page-18-3"></span>3.9.3 **Network streams**

When using a network stream source, the Audio Engine automatically allocates/configures/starts/stops the required decoders every time the audio routing table is changed.

To define a networking stream, the audio commands understand the Media Resource Locator (MRL) syntax for their "src" parameter:

proto://address:port

proto can be udp or rtp (TODO tcp and http) address is an IPv4 address like a.b.c.d, and can be 0.0.0.0 if you don't need to filter the source port is the IP port between 1 and 65535

# <span id="page-19-0"></span>3.9.4 **Read-only Logical Variables**

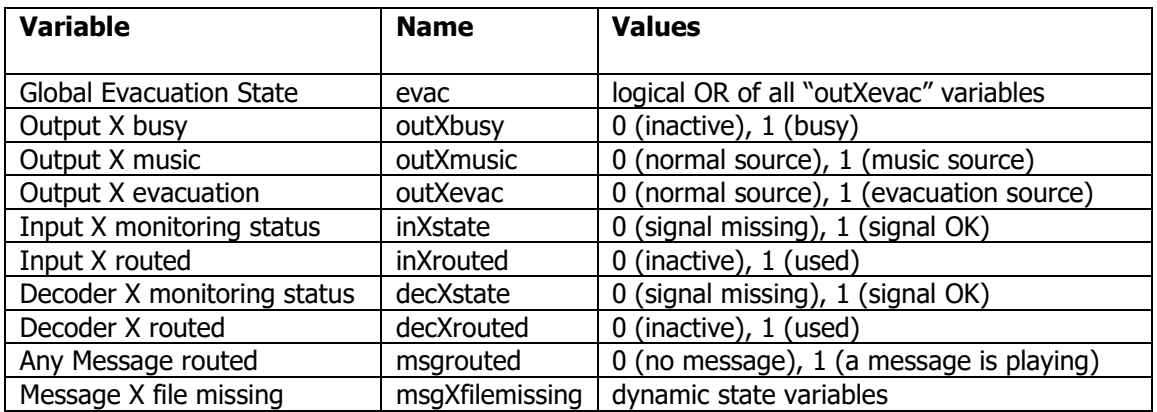

## <span id="page-19-1"></span>3.9.5 **Writable Variables**

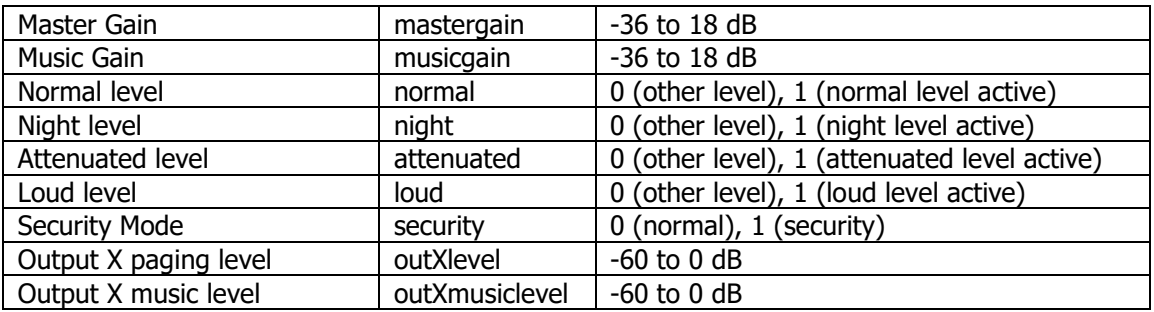

## <span id="page-19-2"></span>3.9.6 **Event Commands**

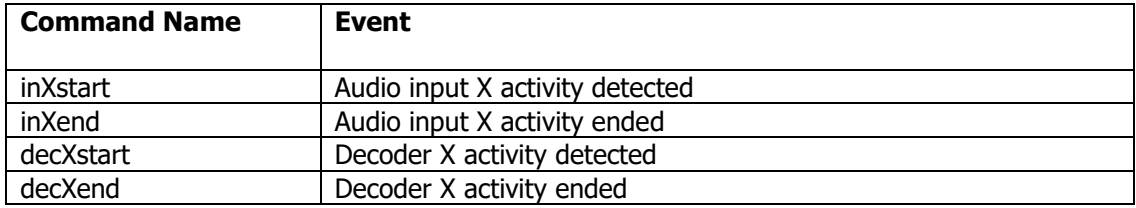

#### <span id="page-20-0"></span>3.9.7 **System Commands**

#### **3.9.7.1 Permanent music routing**

Command: music

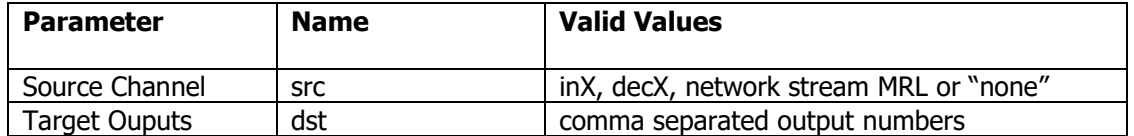

Answer: <ACK/> or <NACK/> if parameter missing or out of range value

Examples: music?src=in2&dst=1,2,3 music?src=none&dst=2 music?src=rtp://0.0.0.0:5000&dst=1 music?src=udp://224.1.2.3:9000&dst=2

## **3.9.7.1 Start audio route**

Command: route

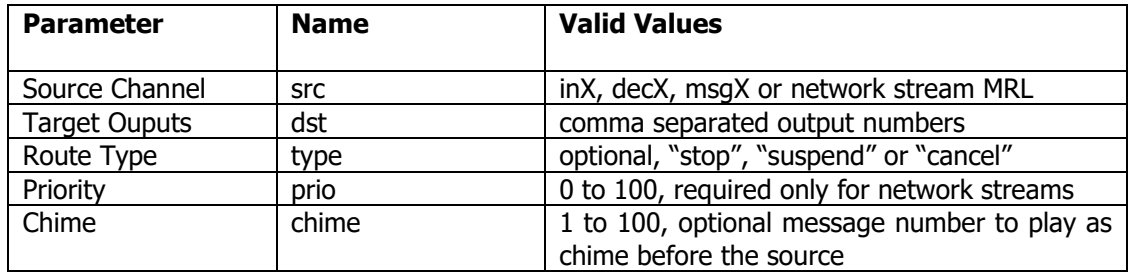

Answer: <ACK/> or <NACK/> if parameter missing or out of range value

NB: If the type parameter is not specified, it defaults to "stop".

Evacuation messages are automatically started in "suspend" mode.

Examples: route?src=dec2&dst=3

route?src=msg1&dst=1&type=suspend

route?src=in2&dst=1,2&type=cancel&chime=1

route?src=rtp://225.6.7.8:6000&dst=1&prio=90

route?src=udp://0.0.0.0:8000&dst=2,3&type=stop&prio=70

## **3.9.7.2 Stop audio route**

Command: stop

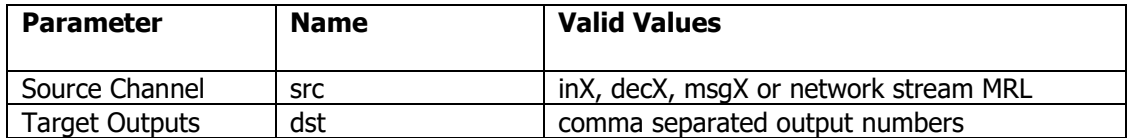

Answer:  $\langle ACK/>$  or  $\langle NACK/>$  if parameter missing or out of range value

NB: If the dst parameter is not specified, it means "all zones".

Examples: stop?src=msg1&dst=2

stop?src=in1

stop?src=rtp://225.6.7.8:6000

stop?src=udp://0.0.0.0:8000&dst=2

### **3.9.7.3 Start streaming message**

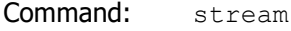

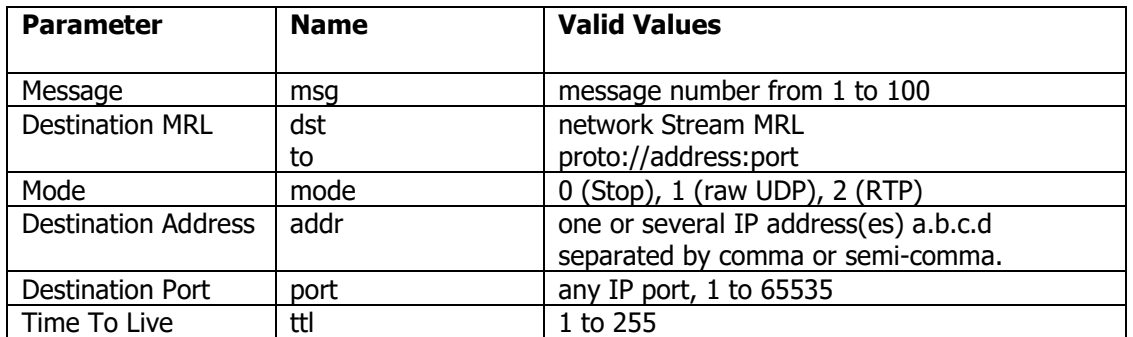

Answer:  $\langle ACK/>$  or  $\langle NACK/>$  if parameter missing or out of range value

Examples: stream?msg=1&to=rtp://225.6.7.8:6000 stream?msg=1&dst=udp://192.168.10.255:8000  $stream?msg=1&dst=udp://0.0.0.0:0 \rightarrow stop$ stream?msg=1&mode=1&format=1&addr=225.1.2.3&port=8000 stream?msg=1&mode=0 stream?msg=1&mode=2&format=2&addr=192.168.10.1,192.168.10.2,192. 168.10.3&port=8010

## **3.9.7.4 Stop streaming message**

- Command: stopstream
- Parameters: none

Answer:  $\langle ACK/>$  or  $\langle NACK/>$  if parameter missing or out of range value

# <span id="page-23-0"></span>**3.10 TSIP Internal and 100V Lines Monitoring**

# <span id="page-23-1"></span>3.10.1 **Read-only Logical Variables**

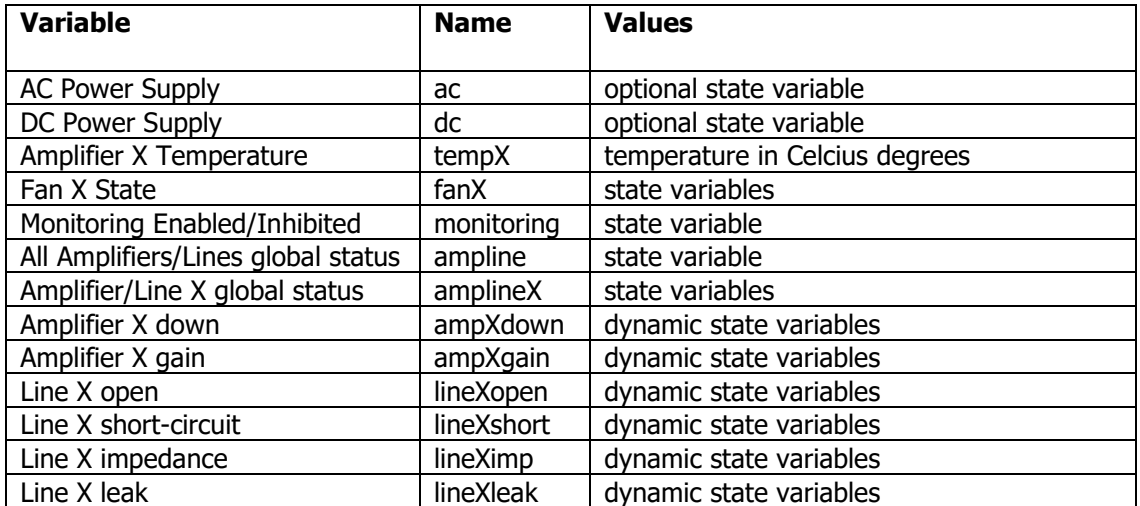

## <span id="page-24-0"></span>**3.11 PMIP / Vox@D / Vox@K / Vox@DS Monitoring**

## <span id="page-24-1"></span>3.11.1 **Read-only Logical Variables**

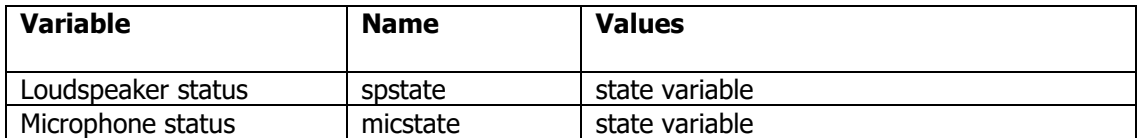

## <span id="page-24-2"></span>**3.12 VNB and Vox@xxx Virtual Monitoring**

On the VNB and Vox@xxx, there is no line monitoring.

But we require sometime to report faults of external devices to the vox@net server.

This is achieved by the MODAN component reporting "virtual" monitoring information through variables that the user can freely write (for example, on a contact input event).

## <span id="page-24-3"></span>3.12.1 **Writable Variables**

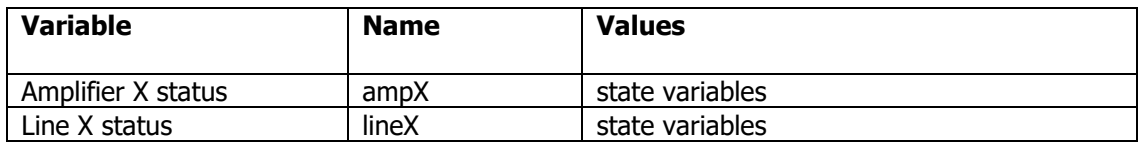

TODO : variables to report deferred and immediate fault

## <span id="page-25-0"></span>**3.13 Vox@net client**

## <span id="page-25-1"></span>3.13.1 **Read-only Logical Variables (all devices)**

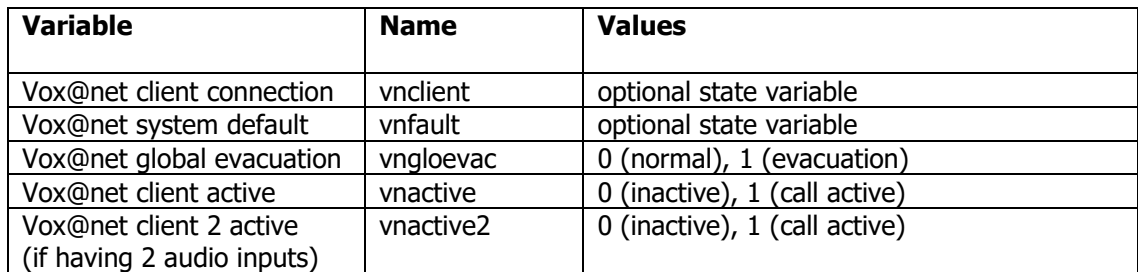

### <span id="page-25-2"></span>3.13.2 **System Commands (all devices)**

#### **3.13.2.1 Play Message**

Command: vnmsqplay

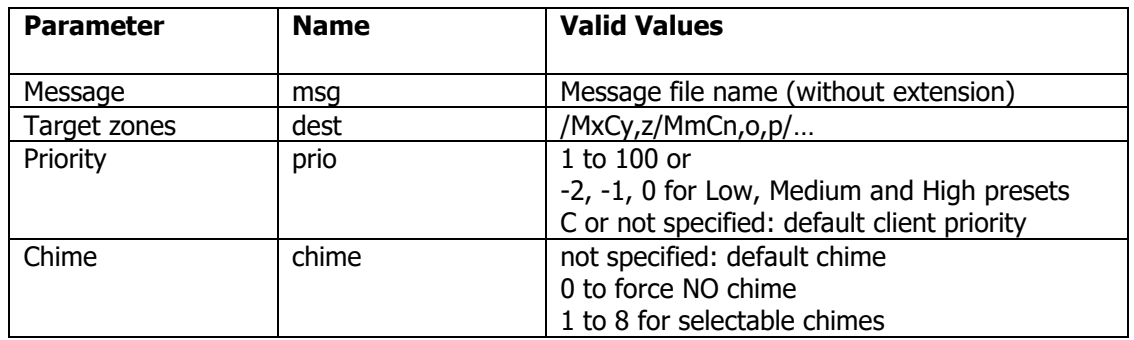

Answer: <ACK/>if OK <NACK/> if not connected to server or missing parameter

Example: vnmsgplay?msg=blues&prio=50&dest=/M2C1,3,4,5

#### **3.13.2.2 Stop Message**

Command: vnmsgstop

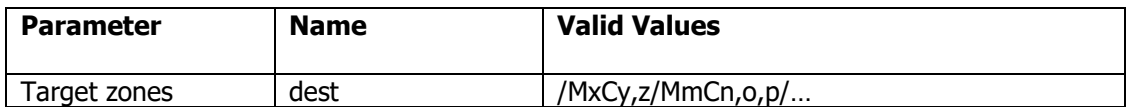

Answer: <ACK/>if OK <NACK/> if not connected to server or missing parameter

#### **3.13.2.3 Select Music Source**

Command: vnmusicsource

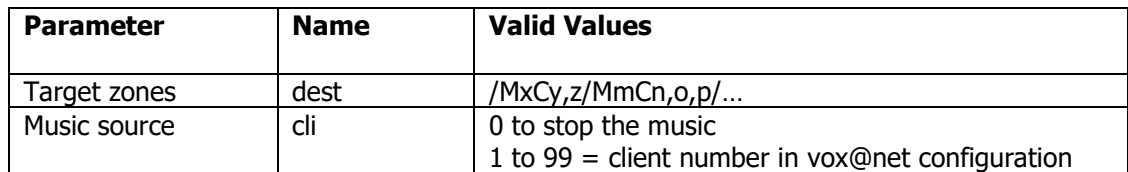

Answer: <ACK/>if OK

<NACK/> if not connected to server or missing parameter

#### **3.13.2.4 Enable / Disable / Toggle Scheduler Program**

Command: vnprogram

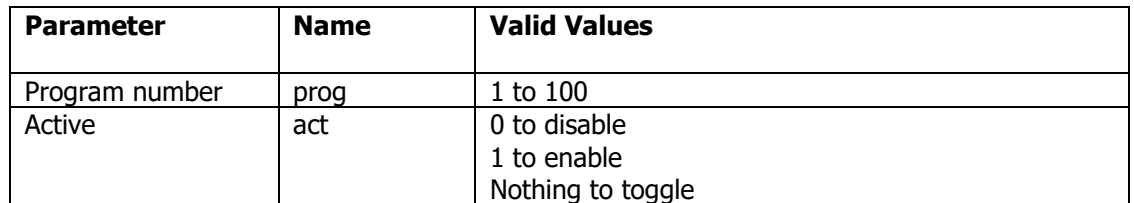

Answer: <ACK/>if OK

 $<sub>NACK</sub>$  if not connected to server or missing parameter</sub>

Example: vnprogram?prog=1&act=1 vnprogram?prog=2&act=0 vnprogram?prog=3

#### **3.13.2.5 Logic Output Control**

Command: vnremoteout

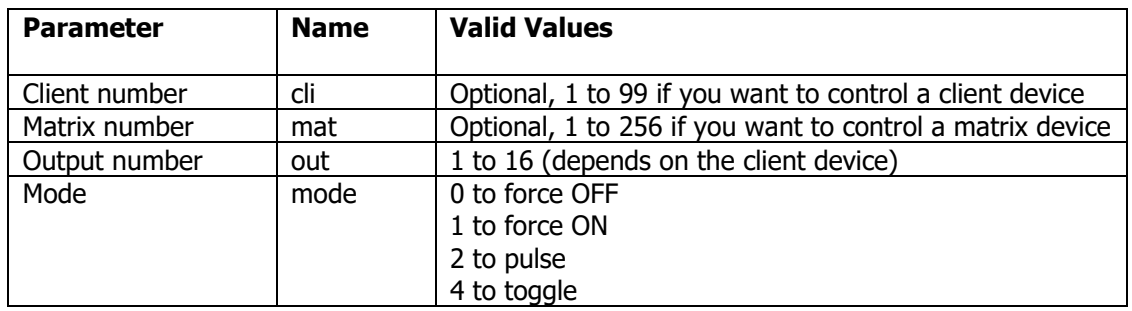

Answer: <ACK/>if OK <NACK/> if not connected to server or missing parameter Example: vnremoteout?cli=2&out=1&mode=0

vnremoteout?mat=1&out=1&mode=1

### <span id="page-27-0"></span>3.13.3 **Microphone System Commands (not on PMIP-D and Vox@D)**

On VNB and Vox@xxx, Vox@net can manage 2 clients on the same connection by controlling the 2 decoders / encoders independently through the same TCP command interface.

When command CMD addresses client 1, command CMD2 controls client 2.

### **3.13.3.1 Start Microphone call**

Command: vnmic / vnmic2

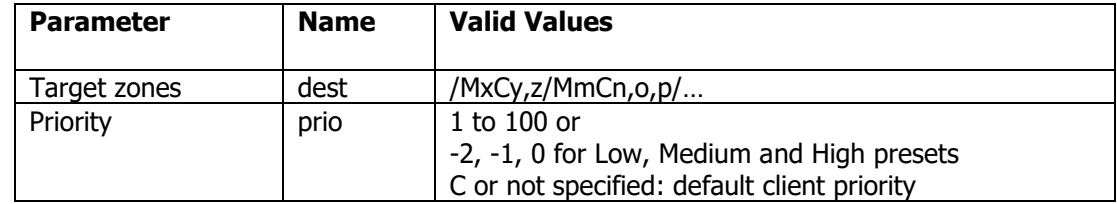

Answer:  $\langle ACK/2 \rangle$  if OK  $<$ NACK $/$  $>$  if not connected to server or missing parameter

Example: vnmic?dest=/M1C1,3/M2C2

## **3.13.3.2 Start Chime call**

Command: vngong / vngong2

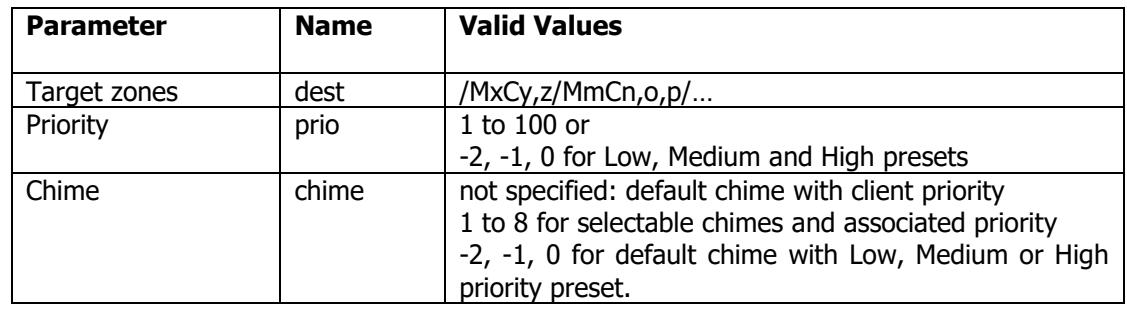

Answer: <ACK/>if OK <NACK/> if not connected to server or missing parameter

#### **3.13.3.3 Stop call**

Command: vnoff / vnoff2

Parameters: none

Answer:  $\langle ACK/2 \rangle$  if OK <NACK/> if not connected to server

## <span id="page-28-0"></span>**3.14 Scheduler**

# <span id="page-28-1"></span>3.14.1 **Writable Logical Variables**

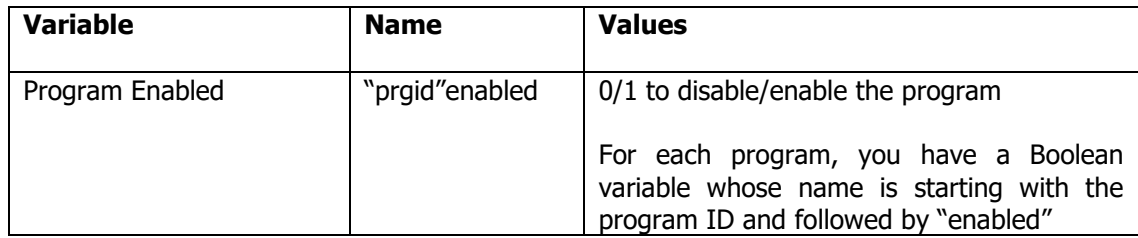

# <span id="page-28-2"></span>3.14.2 **Event Commands**

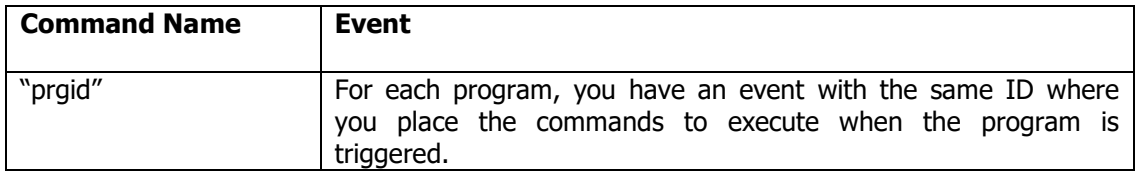

## <span id="page-28-3"></span>3.14.3 **System Commands**

# **3.14.3.1 Start program**

- Command: startprogram?id1&id2 …
- Parameters: id(s) of the programs you want to start
- Answer: <ACK/> or <NACK/> if unknown/disabled/automatic program

#### <span id="page-29-0"></span>**3.15 SIP User Agent**

## <span id="page-29-1"></span>3.15.1 **Read-only Logical Variables**

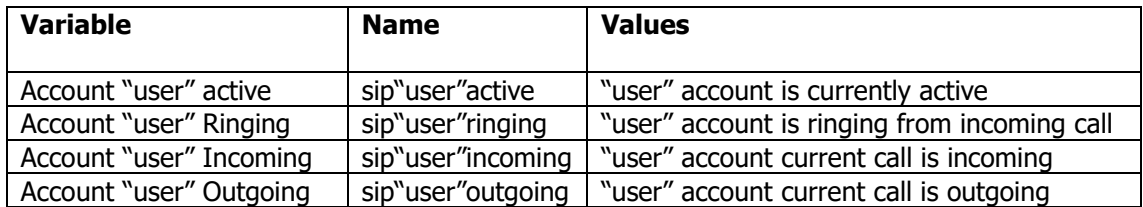

#### <span id="page-29-2"></span>3.15.2 **Event Commands**

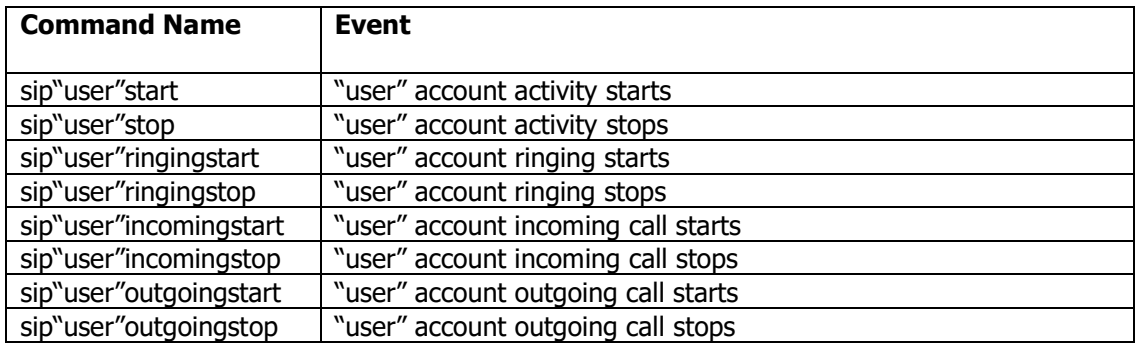

## <span id="page-29-3"></span>3.15.3 **System Commands**

# **3.15.3.1 Call**

Command: call?from=account&to=user@ipaddress

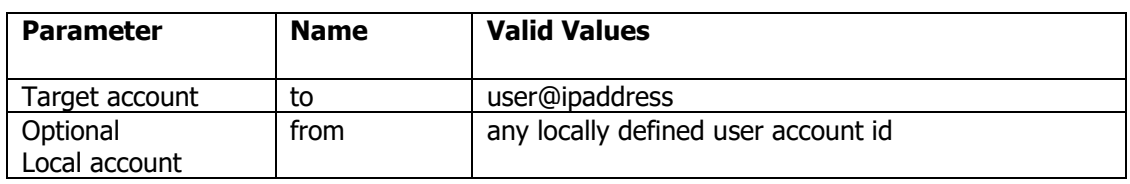

Answer: <ACK/> or <NACK/> if unknown account/already busy/invalid target ...

#### **3.15.3.1 Answer**

Command: intercom?from=account

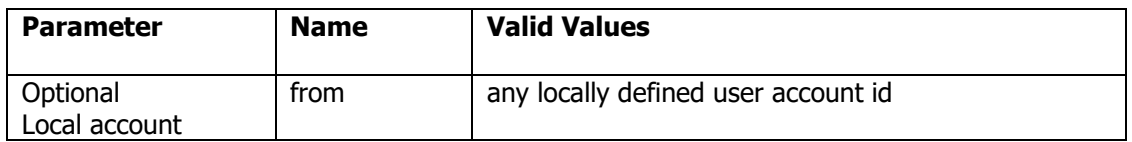

Answer: <ACK/> or <NACK/> if unknown account/not ringing ...

#### **3.15.3.2 Hang-up**

Command: hangup?from=account

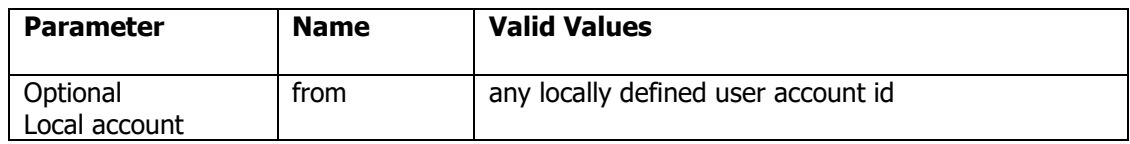

Answer:  $\langle ACK/>$  or  $\langle NACK/>$  if unknown account/not busy ...

#### **3.15.3.1 All-In-One call/answer/hang-up**

Command: intercom?from=account&to=user@ipaddress

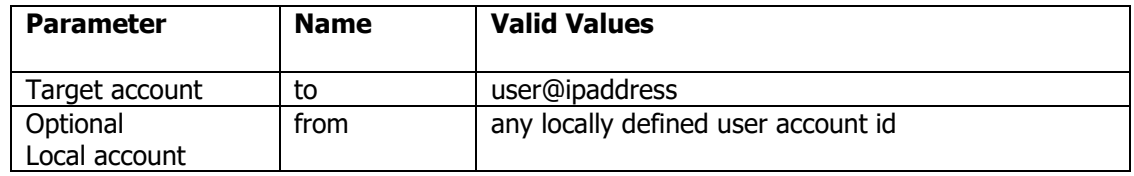

Answer: <ACK/> or <NACK/> if unknown account/invalid target...

This command is useful when you want only one button to do everything. It will behave according to the local user current state:

- if in active call, then hang-up
- if ringing to an incoming call from any user, then answer
- if not active, then call the specified target